# Parklio<sup>™</sup> Brain

User manual

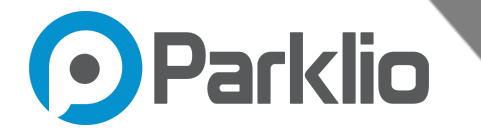

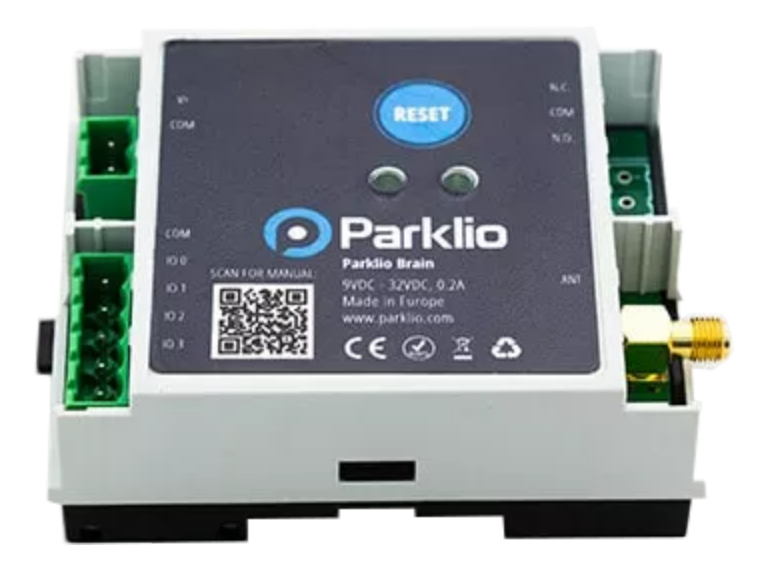

#### **Trademarks**

Parklio™ is a trademark of Amplifico d.o.o.

Other brand and product names are registered trademarks or trademarks of their respective holders.

#### **Statement of Conditions**

In the interest of improving internal design, operational function, and/or reliability, Parklio™ reserves the right to make changes to the products described in this document without notice. Parklio<sup>™</sup> does not assume any liability that may occur due to the use or application of the product(s) or circuit layout(s) described herein.

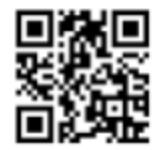

#### **Parklio | Smart parking solutions**

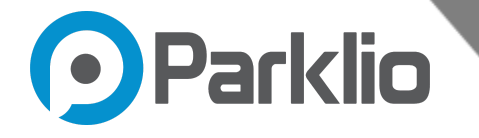

Thank you for the confidence you have shown us by purchasing our Parklio Brain.

#### **Please read this manual first!**

Dear Customers,

We hope that all your expectations of this product will be fulfilled. Parklio™ Brain is manufactured using the latest technologies and has undergone rigorous quality control procedures.

#### **The User Guide will help you use your product quickly and safely.**

Read the user manual before installing and using your product.

Always follow the safety instructions.

Keep this user manual at hand for future reference.

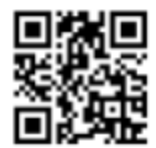

#### **Parklio | Smart parking solutions**

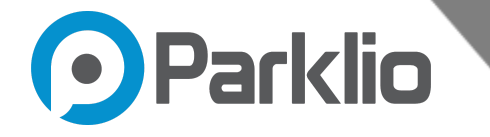

# <span id="page-3-0"></span>**Table of Contents**

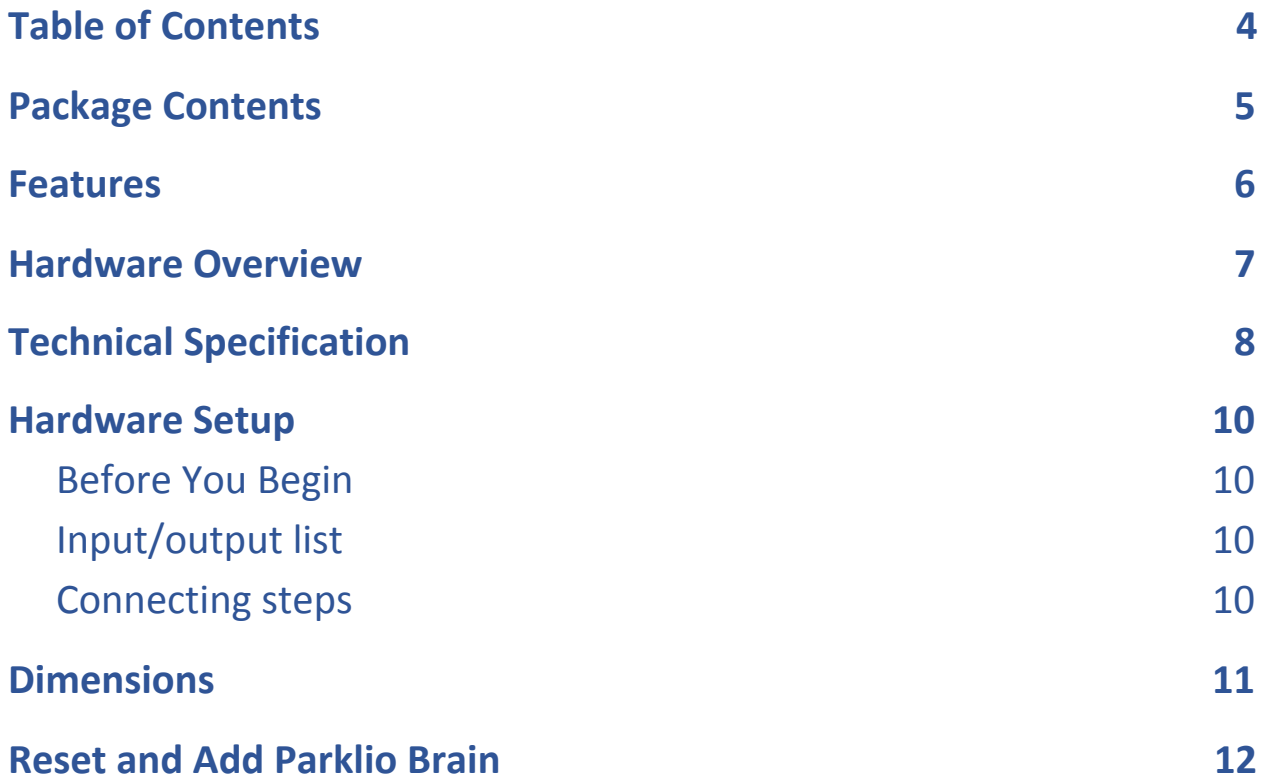

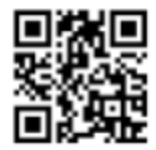

## **Parklio | Smart parking solutions**

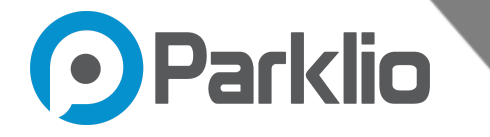

# <span id="page-4-0"></span>1. Package Contents

The product package should contain the following items:

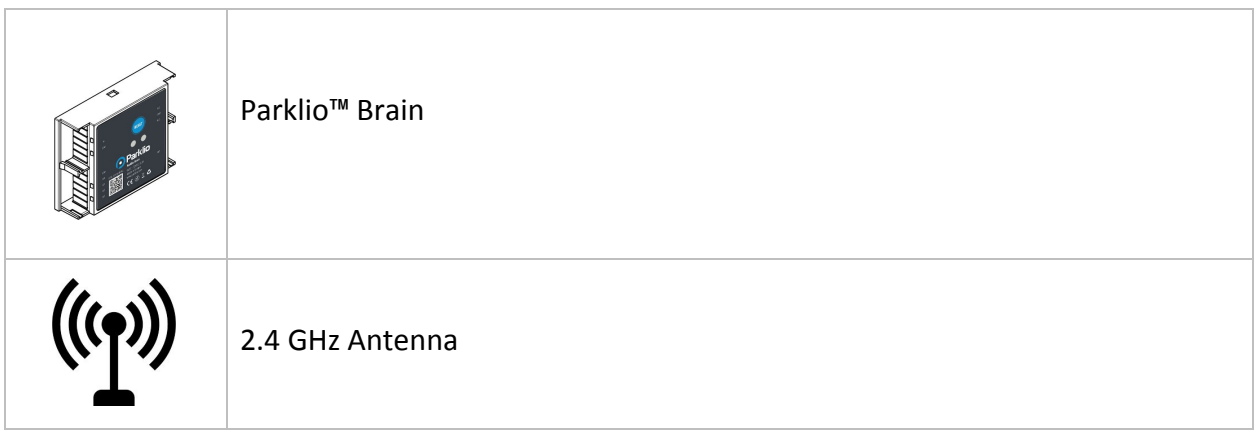

Table 1.1 - Package Contents

If any of the parts are incorrect, missing, or damaged, contact your Parklio™ dealer. Keep the carton, including the original packing materials, in case you need to return the product for repair.

#### **NOTE**

● A 2 mm or 3 mm flat head screwdriver and a 8mm wrench is needed for installation

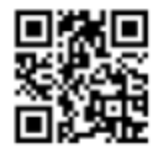

**Parklio | Smart parking solutions**

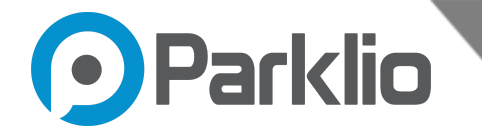

# <span id="page-5-0"></span>2. Features

Parklio™ Brain is a universal electronic module that will turn any existing products into a smart one.

Parklio™ Brain enables control of the existing parking solutions with a smartphone. By integrating the module, it will be possible to benefit from all the advantages of smart Parklio™ solutions - control via free smartphone app, key sharing options, real-time information, user-friendly management and possibility of integration with any other systems.

With this assistive technology solution, automatic and reliable access control is possible on all existing facilities with Parklio™ Brain. With this smart electronic module, the user is never more than a few seconds away from any piece of digital information. From parking product status to occupancy information, it is all there in an instant.

The brain makes products smartphone-controlled, with a key sharing option. All the smart parking options offered by Parklio™ can now be integrated with your existing parking products. Parklio™ brain is a universal and unique electronic model so it can fit all your outdated products. You will be able to control your existing parking products with your smartphone and enjoy all the functionalities the system is providing. After making phones and homes "smart", it is time to make parking products smart with Parklio™ Brain.

Implementing a new hardware solution like a Parklio™ Brain is a short and easy consuming process. Parklio™ Brain can be interfaced with a mobile phone or with the Parklio™ Gateway to be controlled from Parklio™ CMS. In this way, monitoring of your parking products has never been easier. The Parklio™ Brain is installed in the access control's solution control panel and interfaces with the existing control board. It is rated for operation in environments with temperatures ranging from -20 °C to +60 °C and it allows smartphone-controlled on the range of 50 m in open space with the provided antenna.

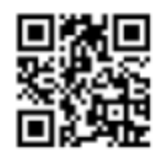

# **Parklio | Smart parking solutions**

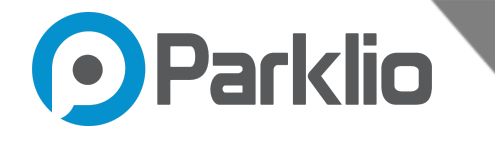

<span id="page-6-0"></span>3. Hardware Overview

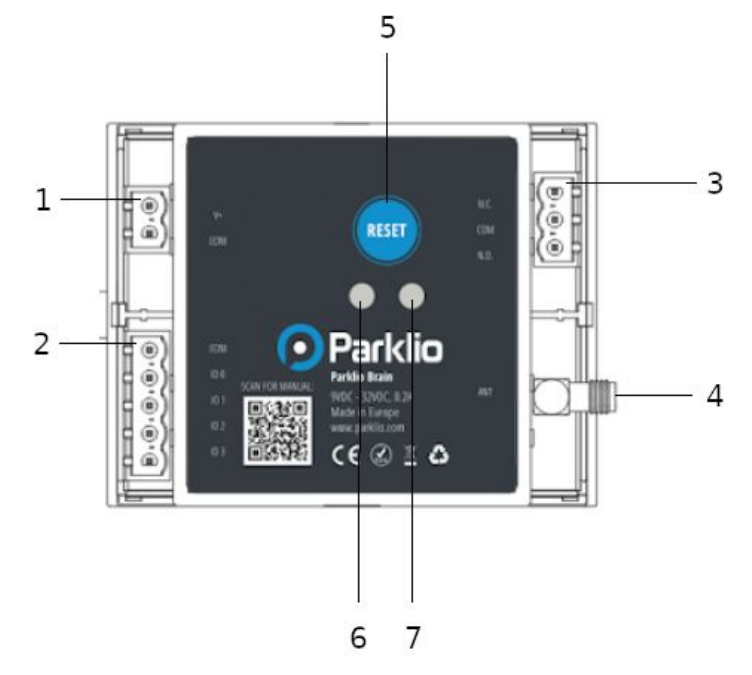

Figure 3.1 - Status and connection board

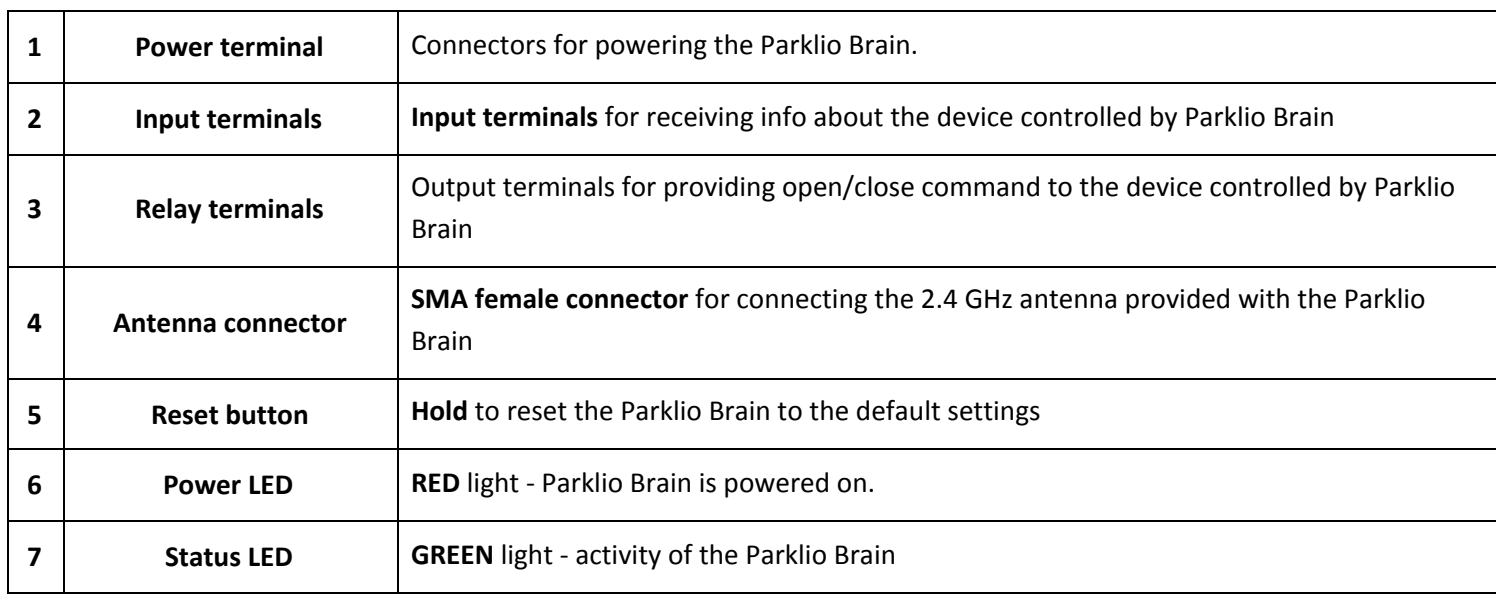

Table 3.1 - Connection and status board

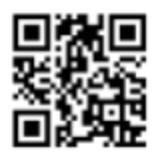

### **Parklio | Smart parking solutions**

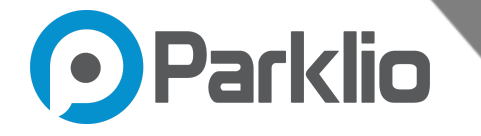

# <span id="page-7-0"></span>4. Technical Specification

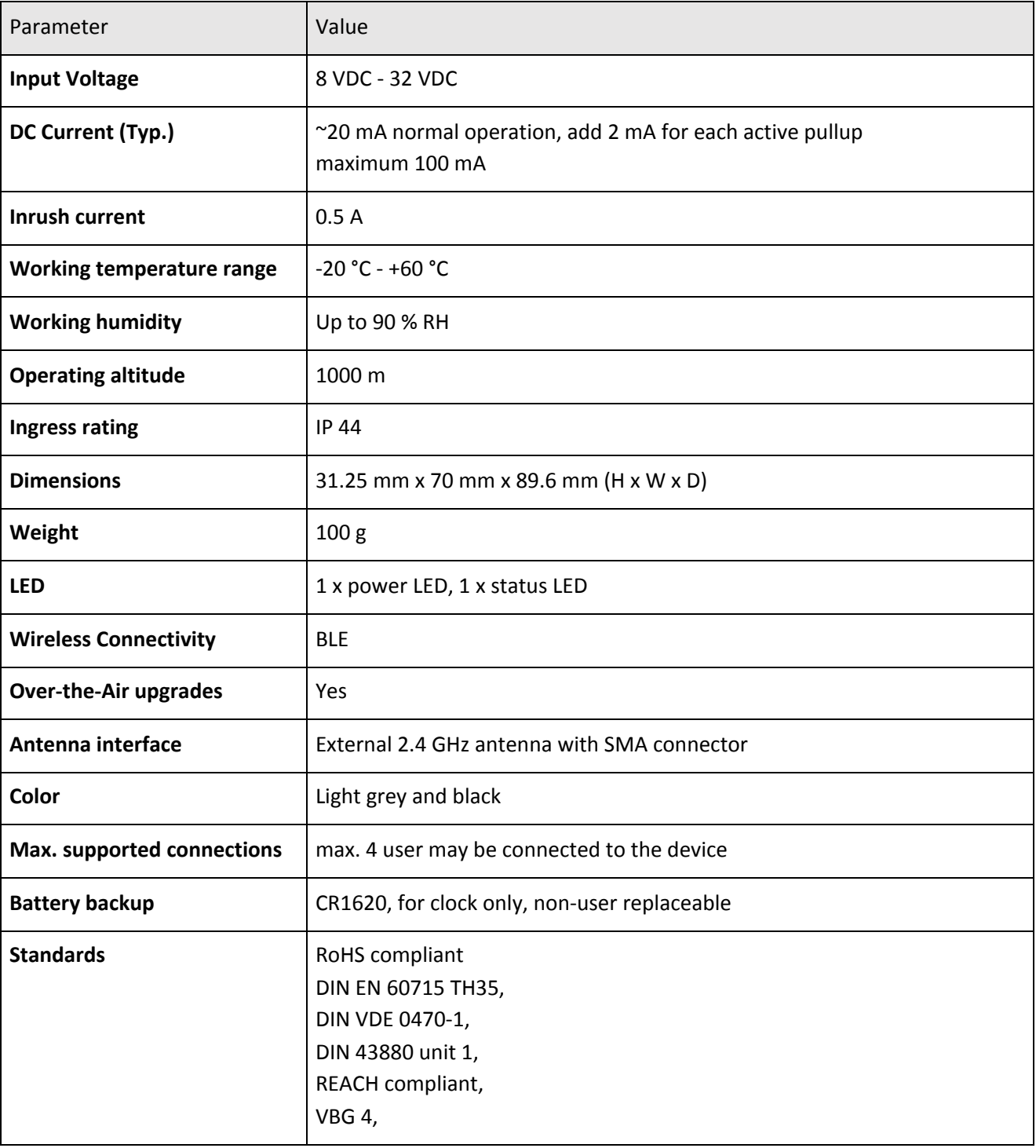

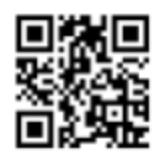

## **Parklio | Smart parking solutions**

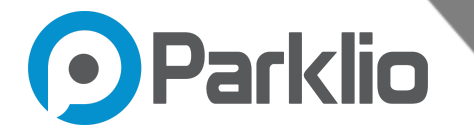

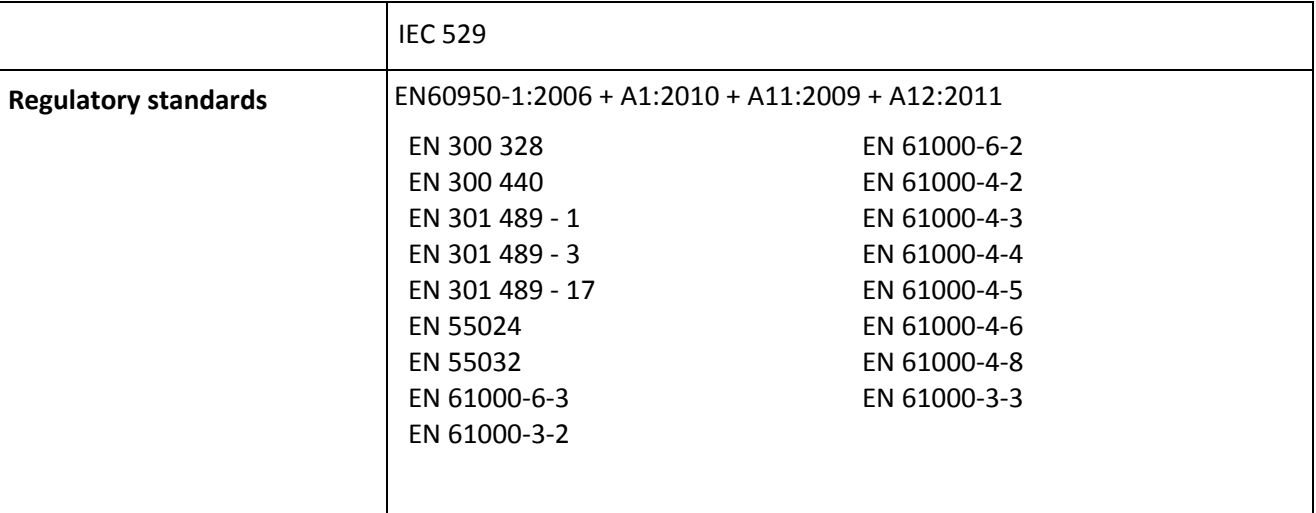

Table 4.1 - Technical Specifications

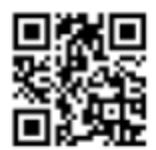

## **Parklio | Smart parking solutions**

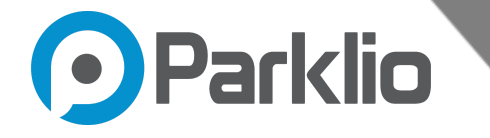

# <span id="page-9-1"></span><span id="page-9-0"></span>5. Hardware Setup

## Before You Begin

Placement of the Brain is very important. The brain has a possibility to be mounted on a DIN rail. Brain is not supposed to be exposed to direct weather conditions.

Before connecting Brain, ensure that the device in which the Brain is going to be embedded is disconnected from the power supply.

## <span id="page-9-2"></span>5.1. Input/output list

To connect the Parklio brain to the desired control unit, use cables up to 1mm<sup>2</sup>.

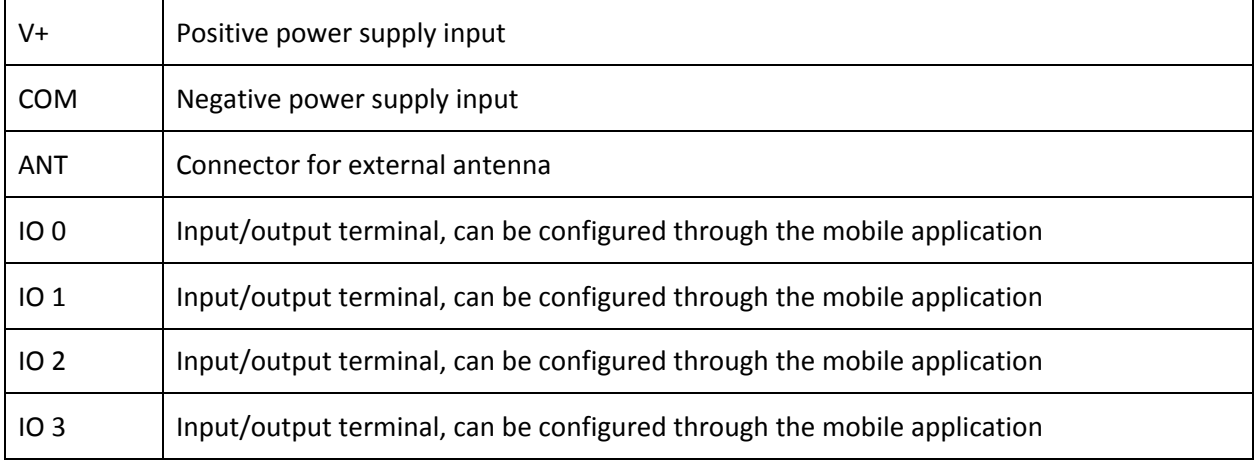

Table 5.1 - Input/output list

## <span id="page-9-3"></span>5.2. Connecting steps

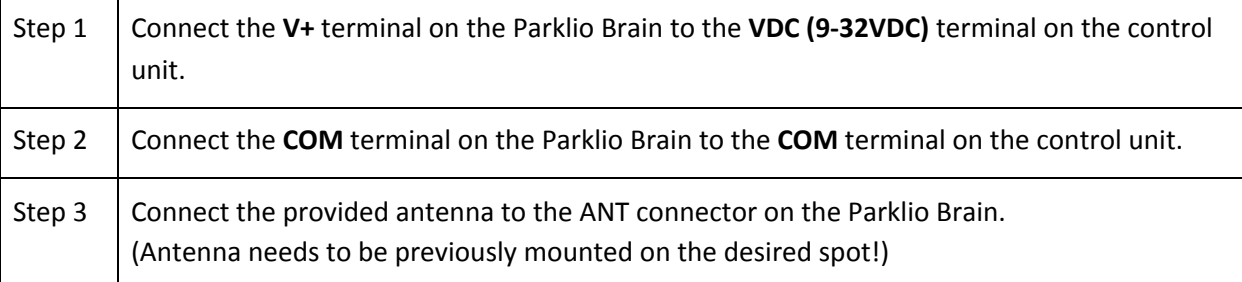

Table 5.2 - Connecting steps

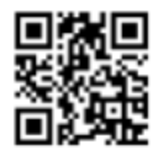

#### **Parklio | Smart parking solutions**

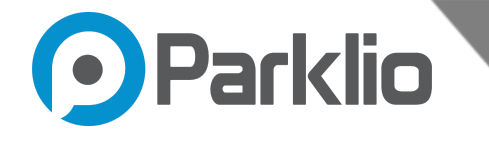

# <span id="page-10-0"></span>6. Dimensions

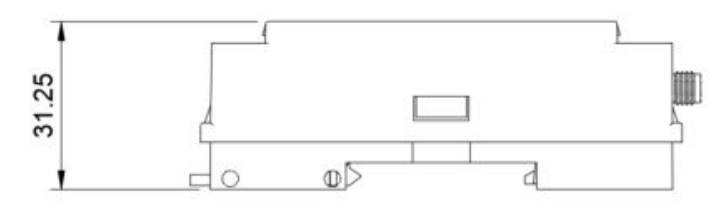

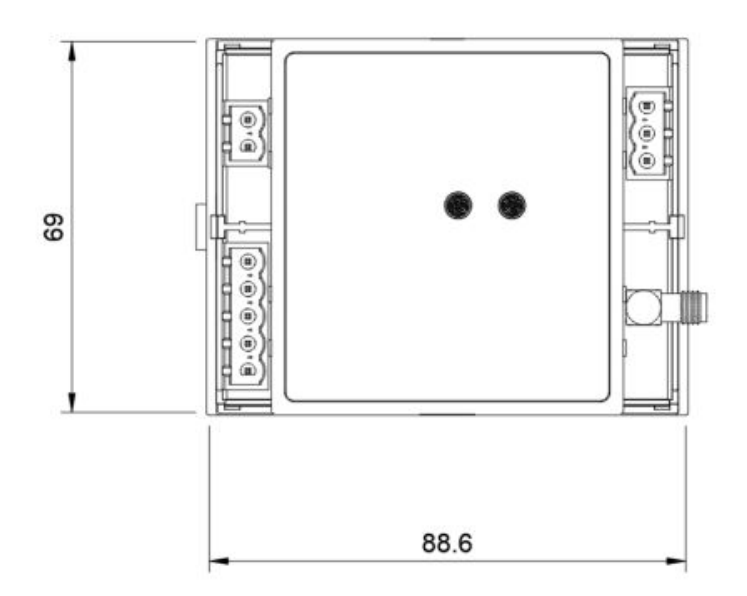

Figure 6.1 - Dimensions of the Parklio Brain

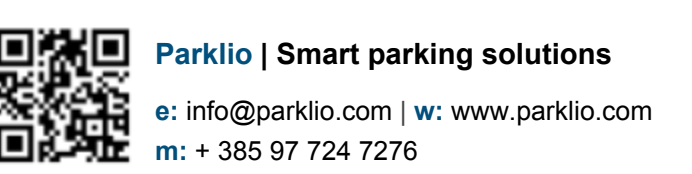

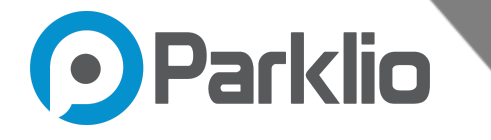

# <span id="page-11-0"></span>7. Reset and Add Parklio Brain

To reset the Brain, Press and hold a Reset button on the Parklio Brain until the Green light turns on.

To add the Parklio Brain, click to add a new device through the Parklio Connect mobile application, and search for the device with the name stated on your Parklio Brain or scan the QR code from the Parklio Brain.

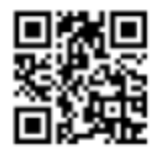

#### **Parklio | Smart parking solutions**